## **Percorso di formazione per conseguire la "Specializzazione per le attività di sostegno didattico agli alunnicon disabilità" Bando VIII CICLO Sostegno – TFA**

Per poter partecipare alla procedura concorsuale di iscrizione per i "Corsi di formazione per il conseguimento della specializzazione per le attività di sostegno - anno accademico 2022/2023 (VIII CICLO)", si dovrà effettuare la procedura di seguito descritta, a pena di esclusione entro e non oltre le ore 15.00 del 26/06/2023.

**1)**Andare al seguente indirizzo https://pica.cineca.it/unilink/ e cliccare su login:

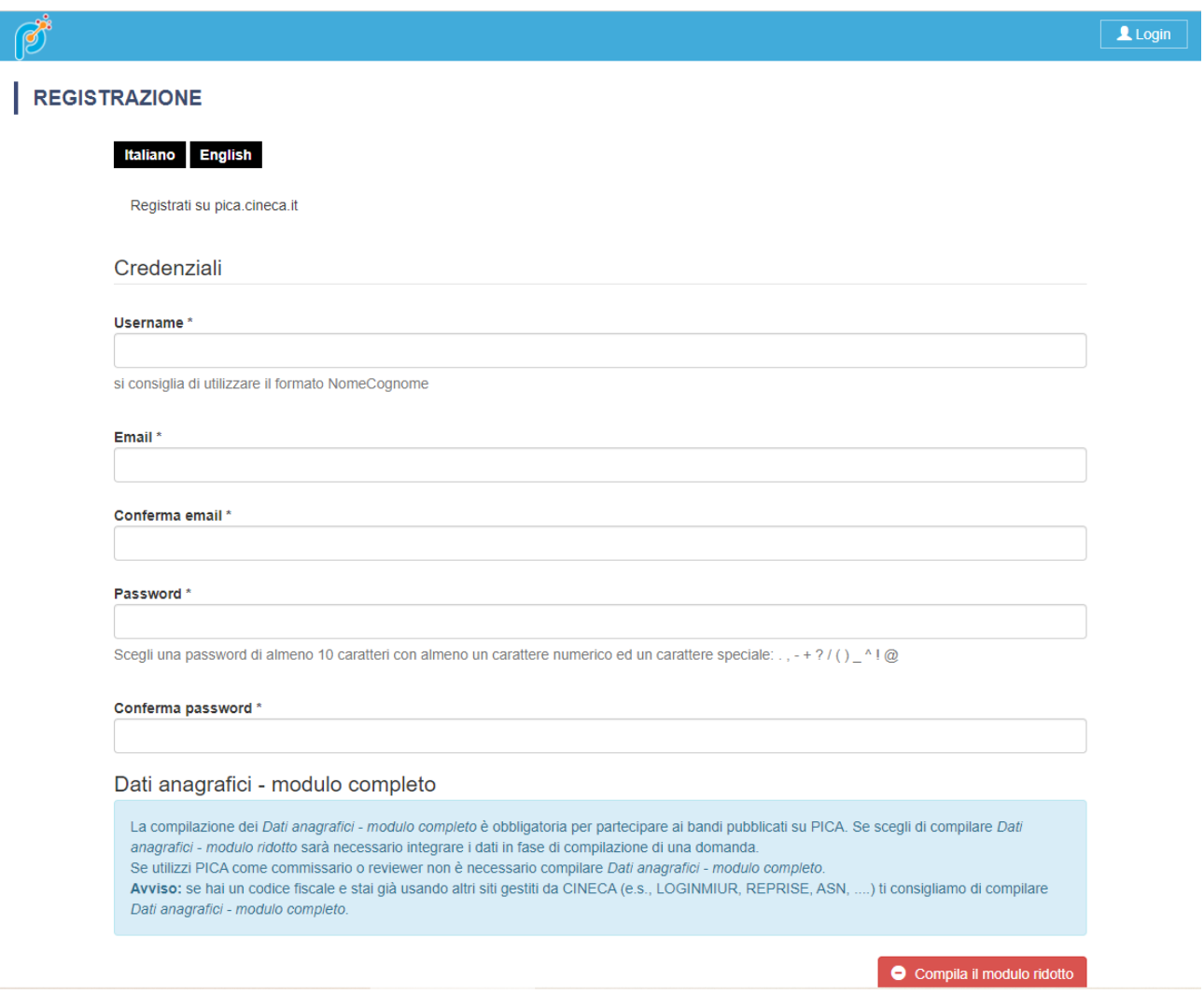

**2)**Cliccare su "Nuova registrazione"

## **3)**Inserire tutti i propri dati

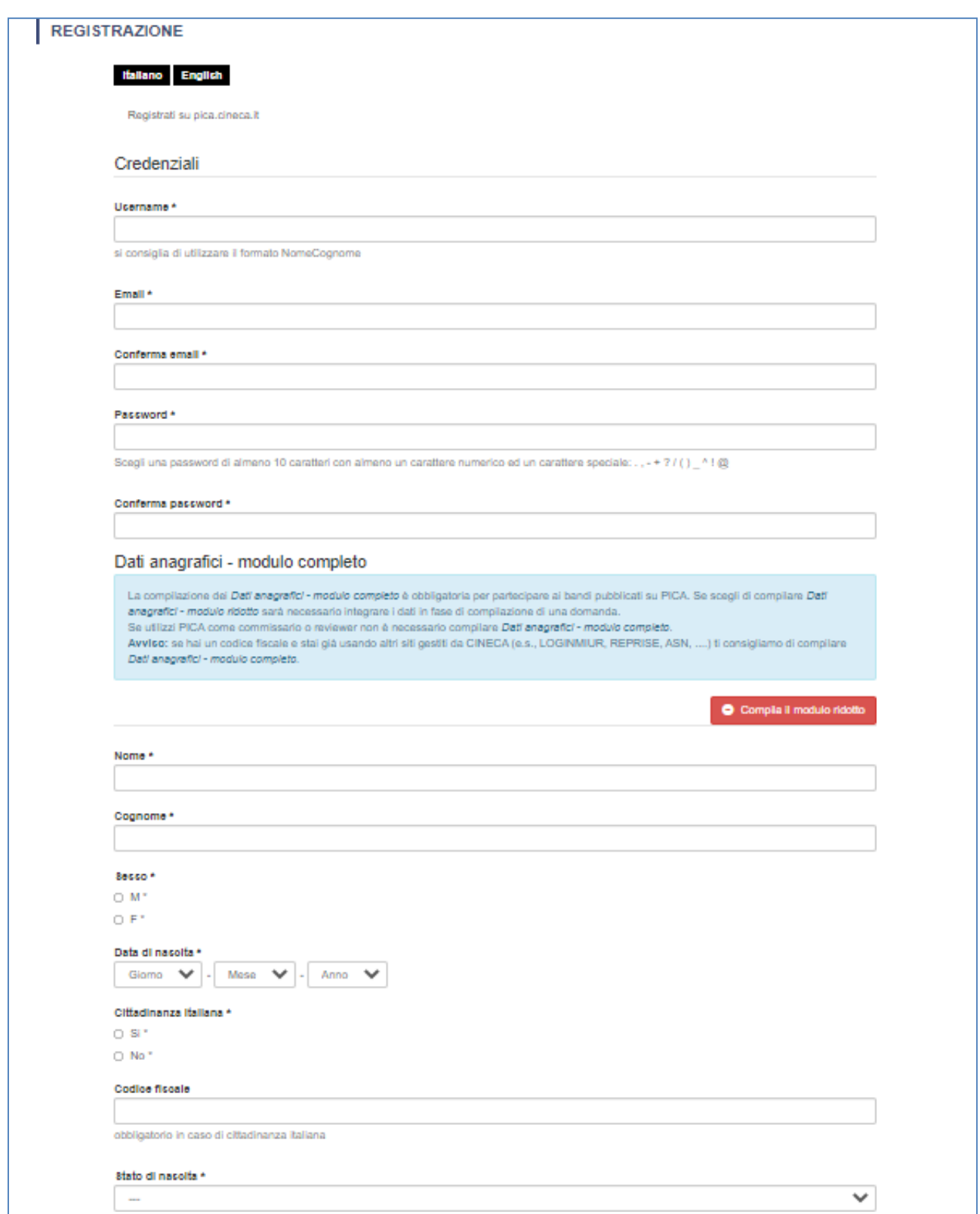

- **4)** Successivamente sulla casella di posta elettronica indicata arriverà una mail con l'indicazione "richiesta conferma registrazione utente" per confermare la registrazione.
- **5)** Una volta data conferma tornare alla pagina iniziale e accedere inserendo le proprie credenziali.
- **6)** Selezionare il Grado per il quale s'intende presentare la propria domanda (si possono presentare più domande ma, in tal caso, occorre effettuare una procedura e un pagamento per ciascun Grado).
- **7)** Inserire tutte le informazioni che la procedura chiede all'utente.

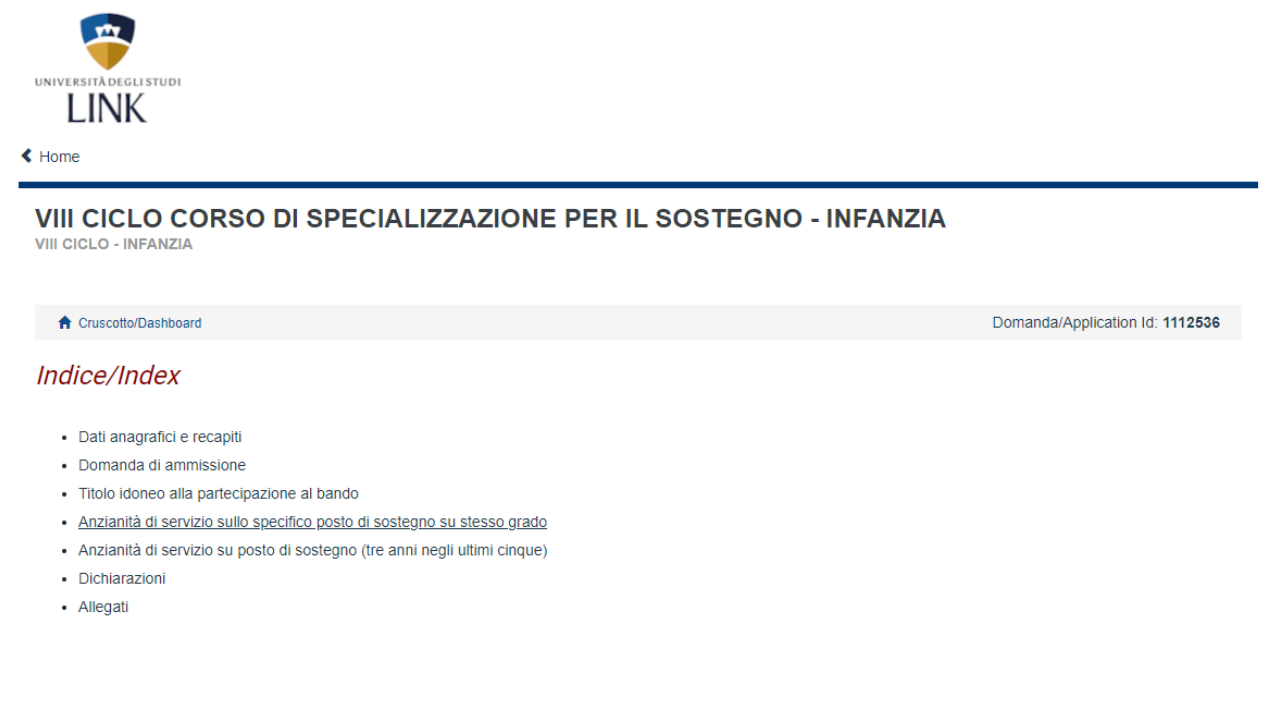

**8)** Ogni volta che è richiesto ricordarsi di salvare e procedere

Salva e prosegui / Save and proceed

**9)**Anche se la selezione è già stata fatta occorre confermare la scelta del Grado

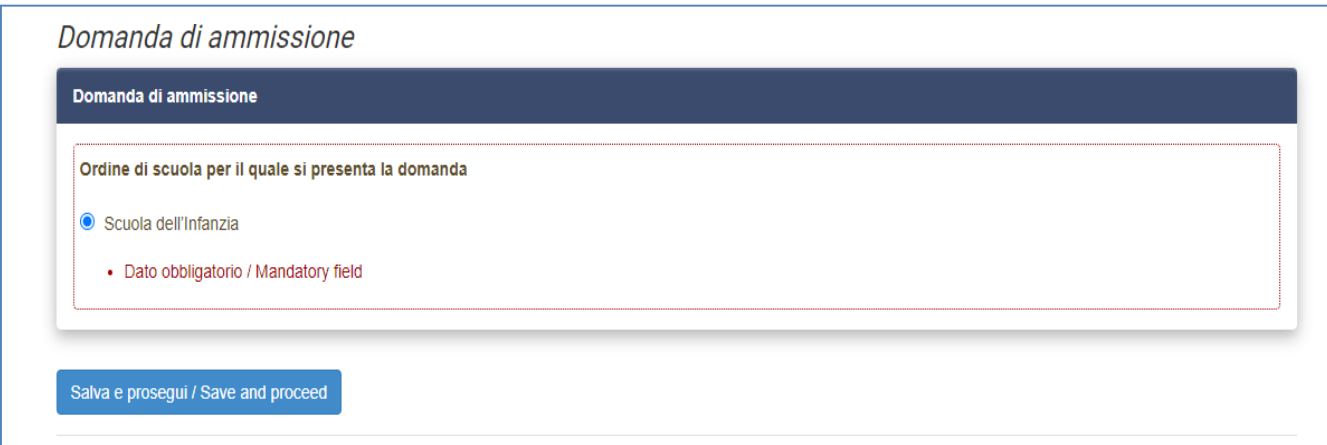

**10)** Indicare il titolo di accesso alla procedura posseduto

A seconda del titolo selezionato il sistema richiederà l'immissione dei relativi ulteriori dati

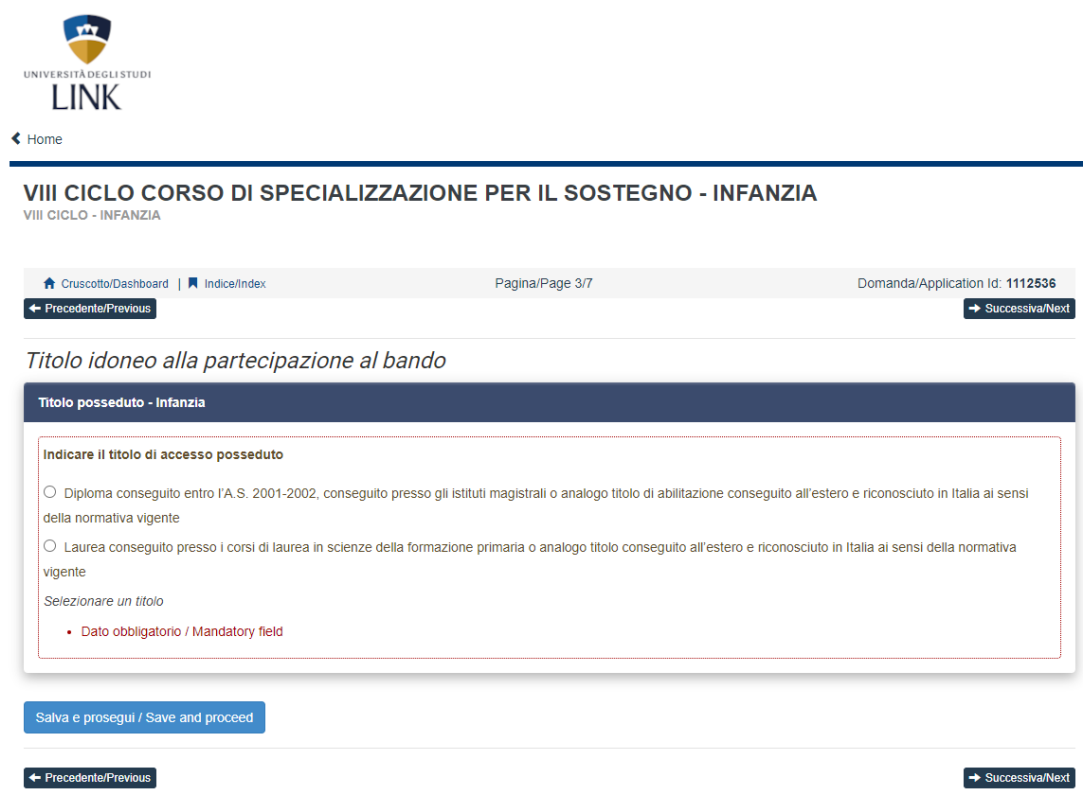

**11)**Indicare se si è in possesso di tre annualità di servizio sul sostegno sullo stesso grado oggetto della domanda di partecipazione. N.B. in caso di possesso delle tre annualità il candidato è esentato dallo svolgimento della prova preselettiva e l'unico momento in cui è possibile dichiararne il possesso è in questa fase.

A seconda della opzione selezionata il sistema richiederà l'immissione dei relativi ulteriori dati

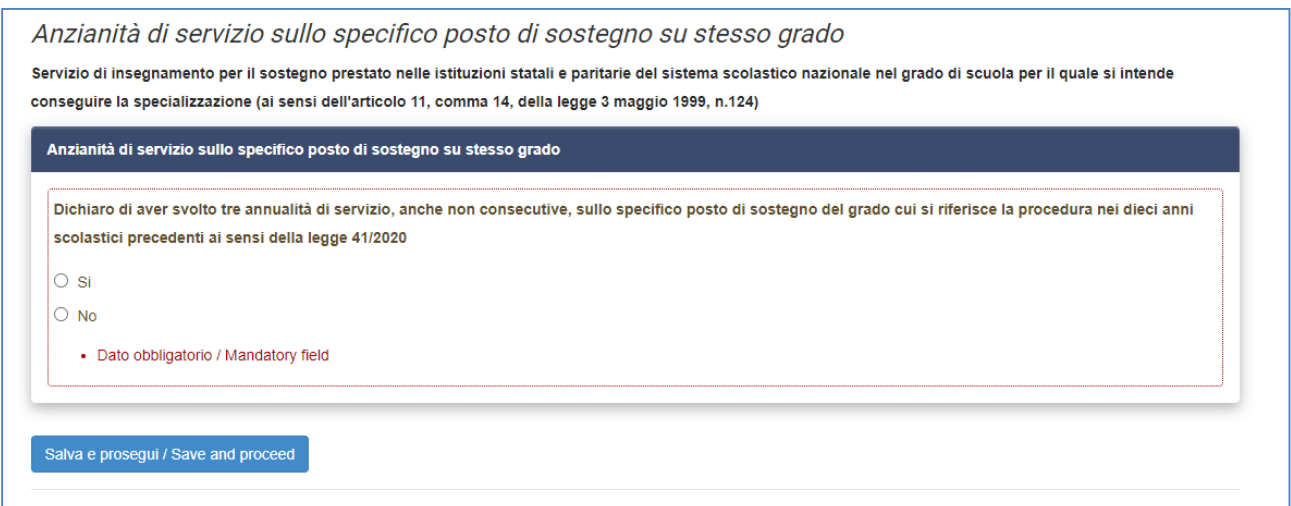

**12)**Indicare se si è in possesso di tre annualità di servizio sul sostegno negli ultimi cinque anni. N.B. in caso di possesso delle tre annualità il candidato è esentato dallo svolgimento della prova preselettiva e l'unico momento in cui è possibile dichiararne il possesso è in questa fase.

A seconda della opzione selezionata il sistema richiederà l'immissione dei relativi ulteriori dati

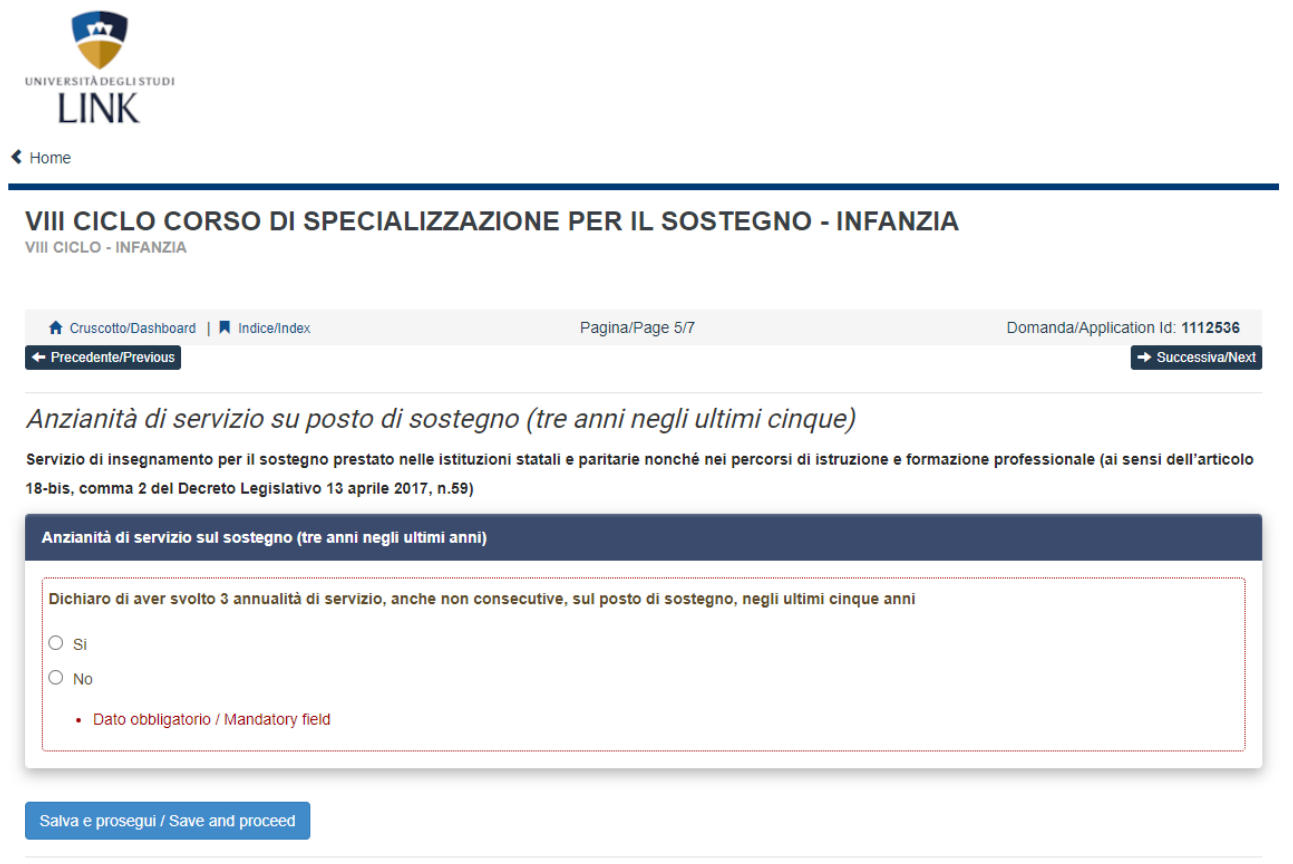

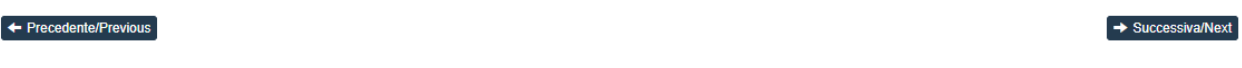

**13)**Indicare se si ha una invalidità pari o superiore al 80%. N.B. in caso di invalidità il candidato è esentato dallo svolgimento della prova preselettiva e l'unico momento in cui è possibile dichiararne il possesso è in questa fase.

A seconda della opzione selezionata il sistema richiederà l'immissione dei relativi ulteriori dati

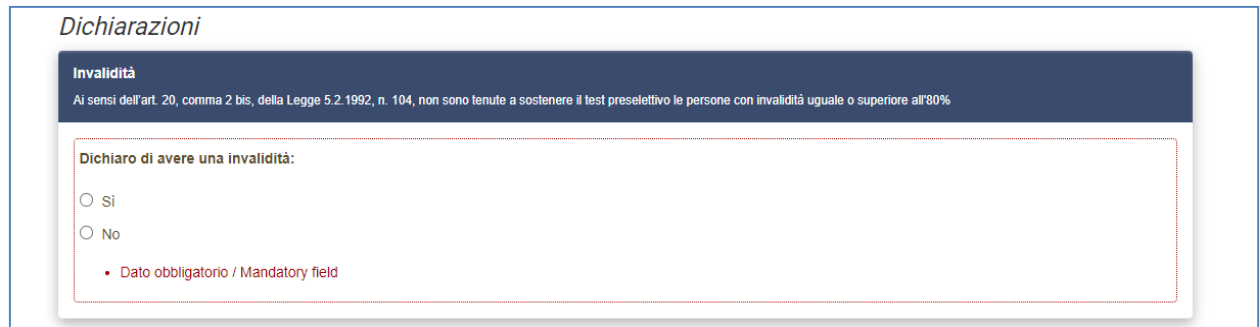

**14)**Indicare se si già superato la prova preselettiva ma non ha potuto sostenere le ulteriori prove a causa del Covid-19. N.B. in caso di possesso del requisito in oggetto il candidato è esentato dallo svolgimento della prova preselettiva e l'unico momento in cui è possibile dichiararne il possesso è in questa fase.

A seconda della opzione selezionata il sistema richiederà l'immissione dei relativi ulteriori dati

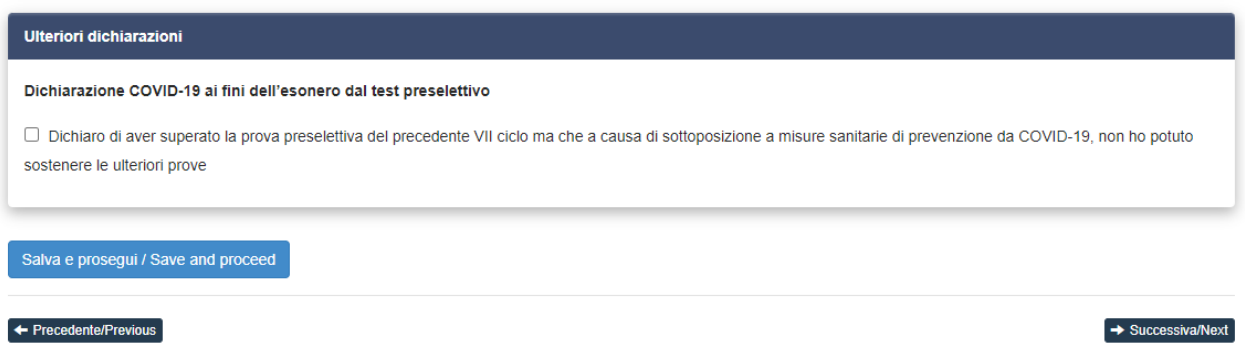

**15)**Allegare copia del proprio documento in corso di validità documenti

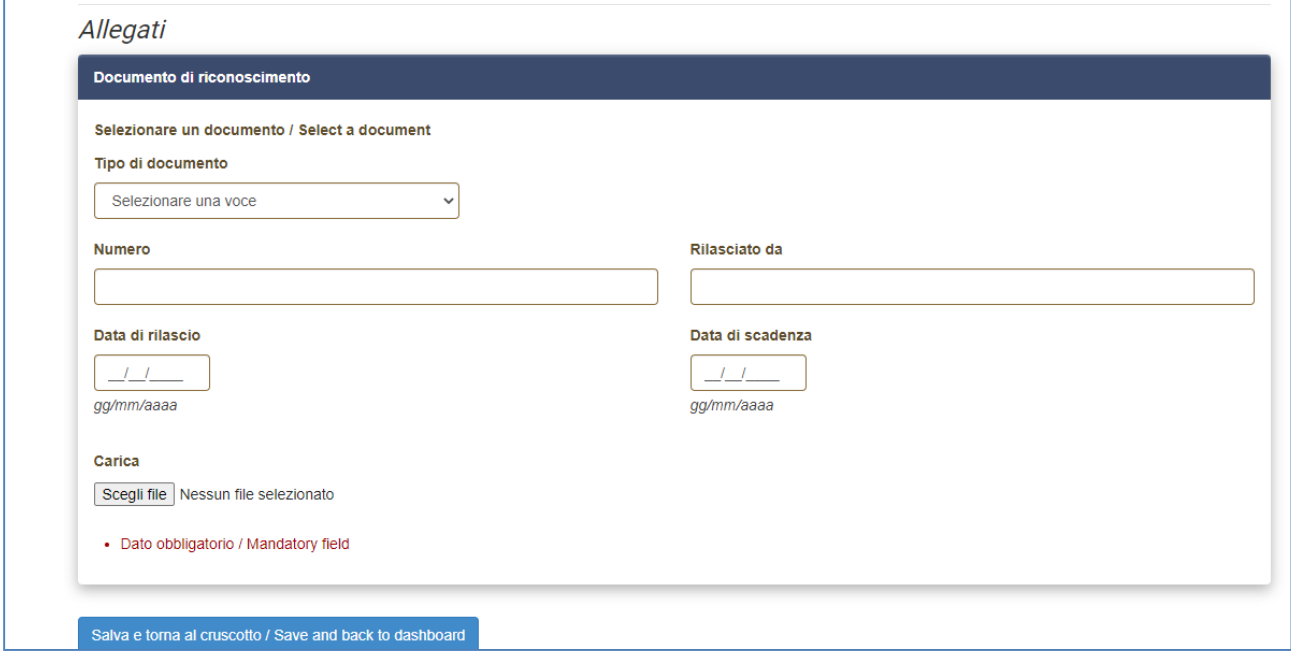

**16)**Ilsistema mostrerà l'elenco delle domande presentate e consente di modificarle fino alla presentazione.

Proseguire per il pagamento della quota di partecipazione al concorso.

 $\overline{\phantom{a}}$ 

A tal fine seguire le istruzioni presenti sulla guida ufficiale di Cineca scaricabile qui Link Campus University: Corso di Specializzazione per le Attività di Sostegno Didattico agli Alunni con Disabilità – VIII ciclo (unilink.it)

## **SI RICORDA CHE PER CHIUDERE LA PROCEDURA BISOGNA TORNARE INDIETRO AL CRUSCOTTO E CLICCARE IL BOTTONE VERDE PRESENTA/SUBMIT.**

## **SE NON SI EFFETTUA QUESTO ULTIMO PASSAGGIO LA DOMANDA NON RISULTA INVIATA.**

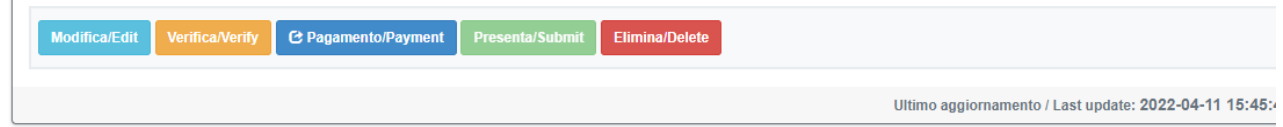